## **CARA MENJALANKAN PROGRAM**

## **SISTEM PENJUALAN GITAR DI TOKO HOME MUSIK**

## **BERBASIS WEB**

1. Install *software* XAMPP.

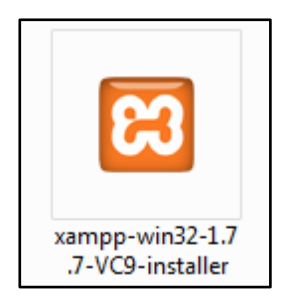

2. *Copy* folder (tokohomemusik) yang berisi kode program kemudian *paste* ke dalam direktori C:\xampp\htdocs sehingga letaknya berada di C:\xampp\htdocs\ tokohomemusik.

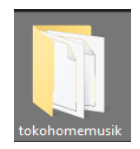

3. Jalankan program XAMPP dengan mengaktifkan Apache dan MySQL, klik tombol *start*.

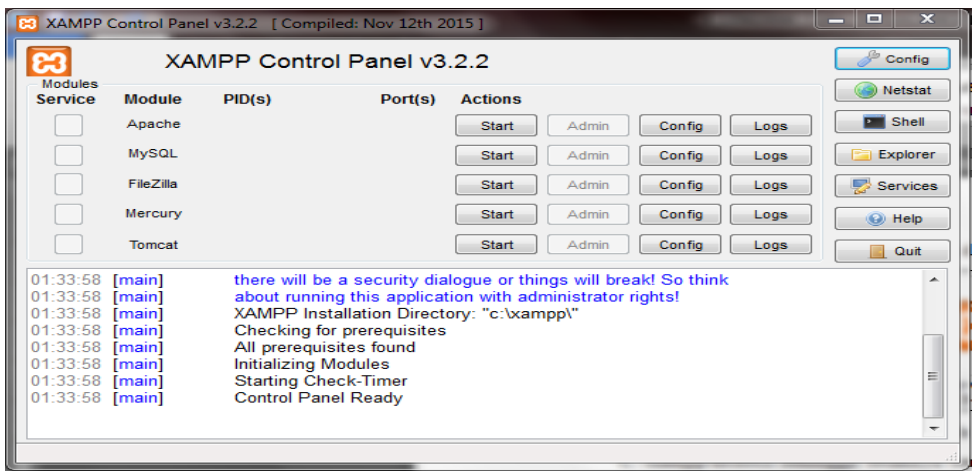

4. Lalu buka *browser* dengan mengetikkan **localhost/phpmyadmin**. Pilih Menu *New,* isi

*database* dengan nama "penjualan\_gitar", lalu klik *create*.

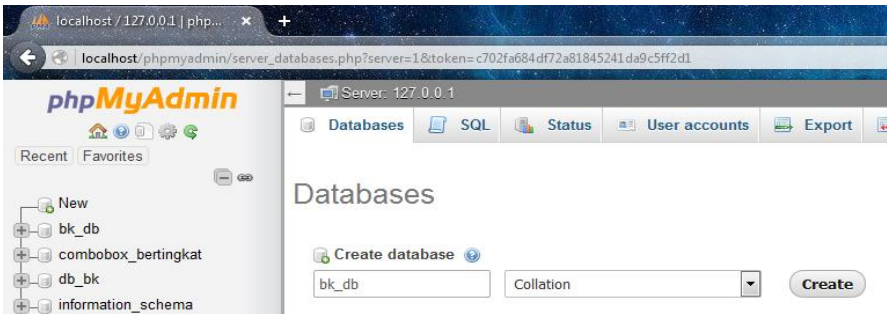

5. Kemudian *import*kan *database* penjualan\_gitar.sql dengan cara terlebih dahulu memilih *database* yang sudah dibuat tadi lalu pilih menu *Import*, setelah itu *Browse*  pilih file penjualan\_gitar.sql.

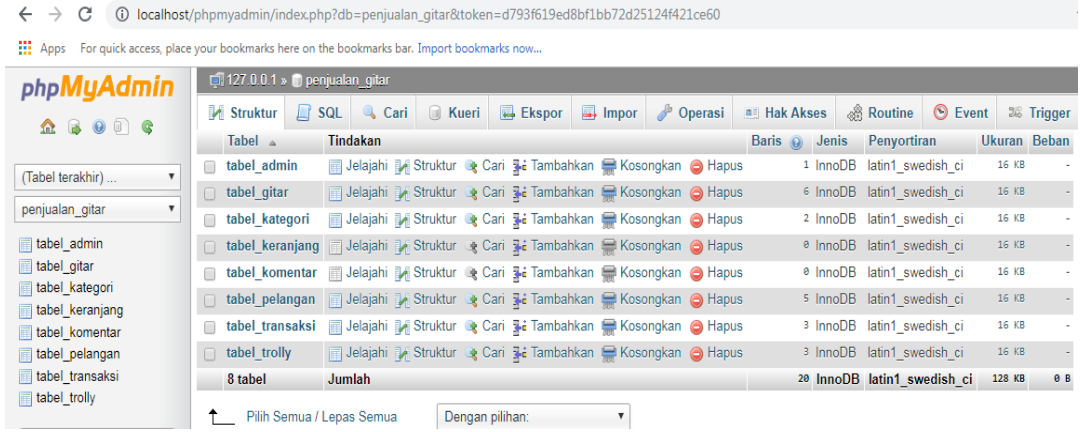

6. Kemudian ketikkan alamat "localhost/tokohomemusik/" di *browser* untuk menjalankan

program Aplikasi Sistem Penjualan Gitar Di Toko Home Musik Berbasis Web.

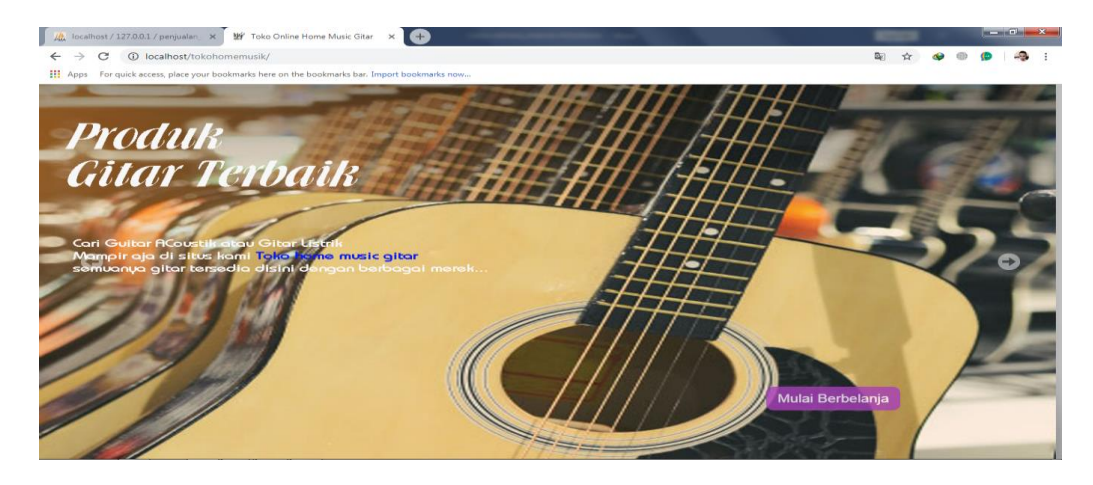

7. Daftar sebagai pelanggan agar bisa login dan bisa memesan atau membeli Gitar di Toko

Home Musik.

- Nama : idhy putra
- No Tlpn : 087735513689
	- Email : [usmanidhy@gmail.com](mailto:usmanidhy@gmail.com)
- Alamat : jogya
	- Password : 1994
- Konfr Password : 1994

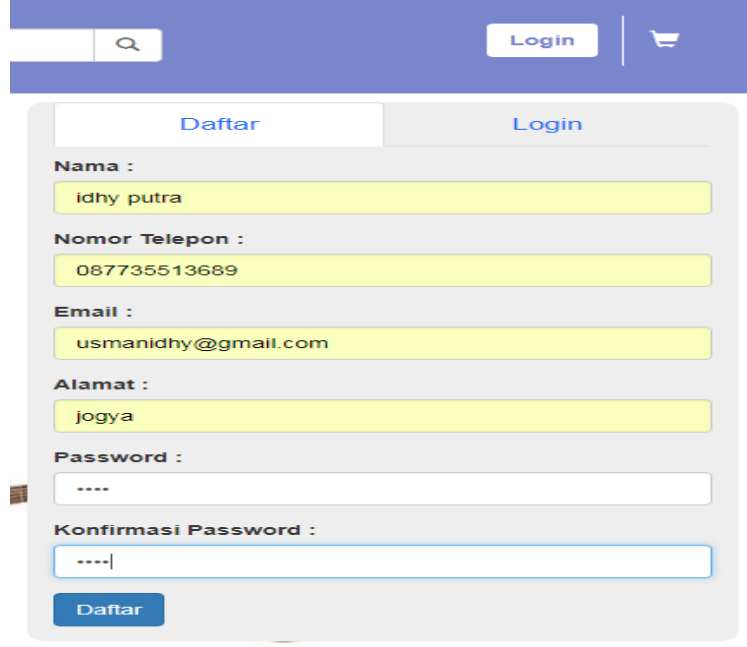

- 8. Login sebagai pelanggan agar bisa membeli Gitar di Toko Home Musik.
	- Email : [usmanidhy@gmail.com](mailto:usmanidhy@gmail.com)
	- Password : 1994

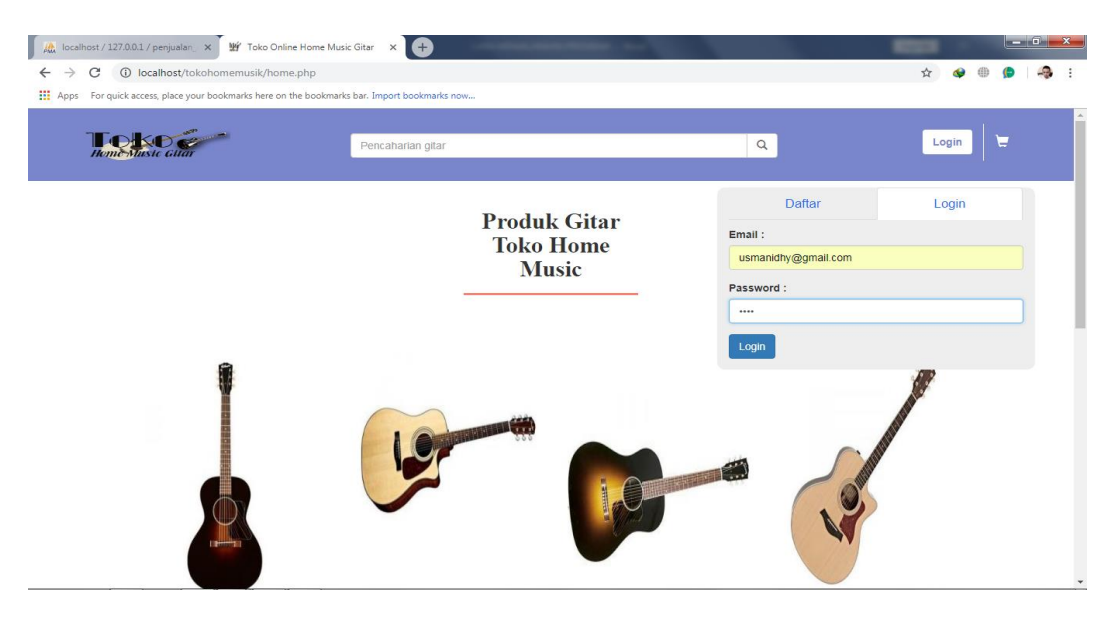

- 9. Login sebagai admin pengelola web.
	- Username : admin
	- Password : admin

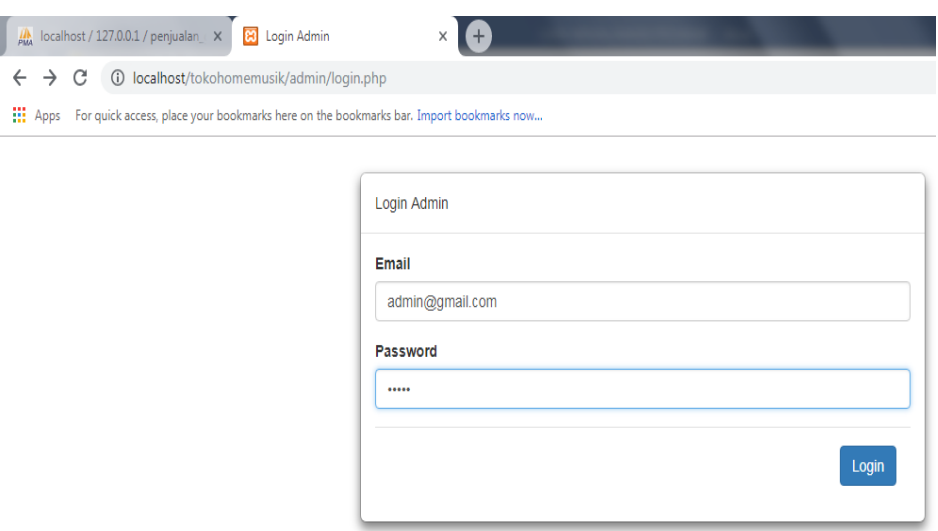